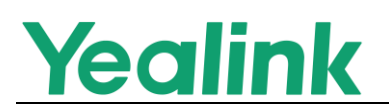

# <span id="page-0-0"></span>**Yealink Android Based IP Phones Release Notes** of Version 85

# **Table of Contents**

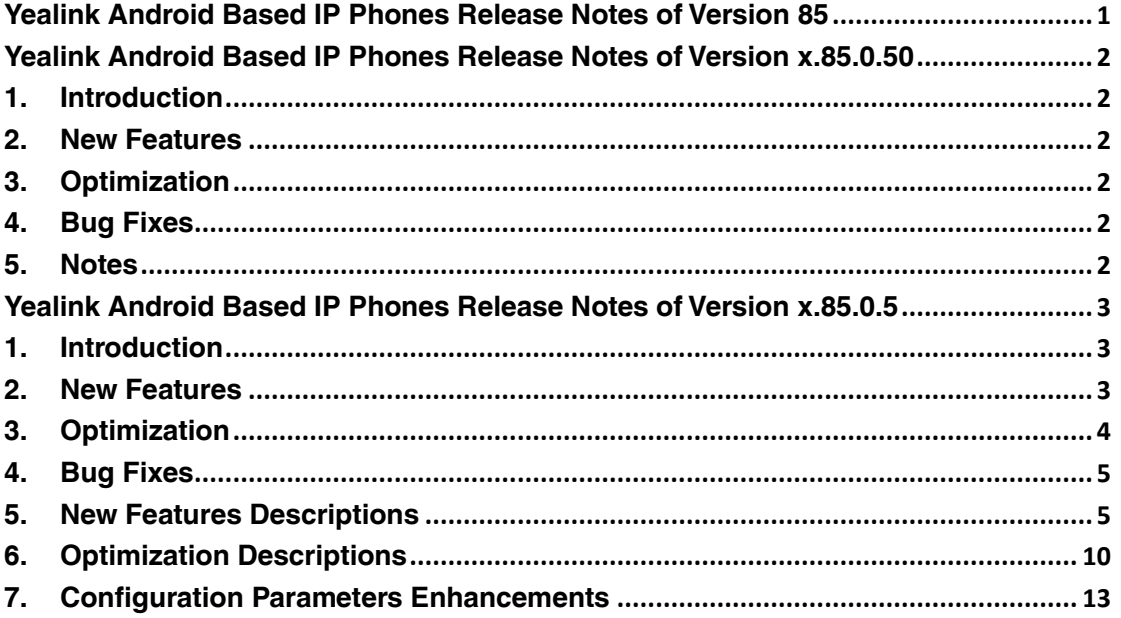

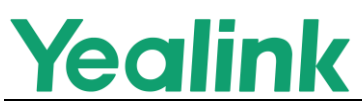

# <span id="page-1-0"></span>**Yealink Android Based IP Phones Release Notes of Version x.85.0.50**

# <span id="page-1-1"></span>**1. Introduction**

**•** Firmware Version:

VP59: 91.85.0.5 upgrades to 91.85.0.50

- Applicable Models: VP59
- $\bullet$  Release Date: Sep 30<sup>th</sup>, 2020.

## <span id="page-1-2"></span>**2. New Features**

None

# <span id="page-1-3"></span>**3. Optimization**

- 1. Upgraded the phone system from Android 7.1 to 9.0.
- 2. Changed the translation "blacklist" into "blocklist".
- <span id="page-1-4"></span>3. Optimized the Hebrew translation.

# **4. Bug Fixes**

None

# <span id="page-1-5"></span>**5. Notes**

- 1. You are not allowed to downgrade VP59 from the current firmware with Android 9.0 OS to the previous versions.
- 2. For VP59 running in firmware versions earlier than 85, you cannot upgrade it to version 91.85.0.50 via the web user interface. You can upgrade it via auto provisioning.

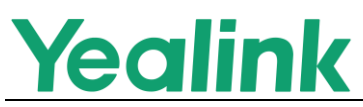

# <span id="page-2-0"></span>**Yealink Android Based IP Phones Release Notes of Version x.85.0.5**

# <span id="page-2-1"></span>**1. Introduction**

**•** Firmware Version:

T58: 58.84.0.25 upgrades to 58.85.0.5

CP960: 73.84.0.25 upgrades to 73.85.0.5

VP59: 91.283.0.40 upgrades to 91.85.0.5

- Applicable Models: T58, CP960, VP59
- <span id="page-2-2"></span> $\bullet$  Release Date: Apr 16<sup>th</sup>, 2020.

## **2. New Features**

- 1. [Added the feature that the phone can work with Yealink CP900/CP700](#page-4-2)  [speakerphone and Yealink UH36 wired headset.](#page-4-2)
- 2. [Added the feature that the phone can obtain the picture from the URL](#page-4-3)  [contained in the Call-Info header of the INVITE message and to display on](#page-4-3)  [the phone screen when placing or receiving calls.](#page-4-3)
- 3. [Added the feature that you can configure how a network conference is set](#page-4-4)  [up.](#page-4-4)
- 4. Added the feature of Out of Service [and the phone will play an alert tone.](#page-5-0)
- 5. [Added the feature of XML Park.](#page-5-1)
- 6. Added the feature that you can create a ten-way conference on the phones.
- 7. [Added the feature that when there are unread voice messages, the dsskey](#page-6-0)  [LED indicator flashes or the dsskey icon indicates the number of unread](#page-6-0)  [messages.](#page-6-0)
- 8. [Added the feature of automatically resuming the held multicast paging call.](#page-6-1)
- 9. [Added the feature that users can view the basic SCA call information on the](#page-6-2)  [idle screen.](#page-6-2)
- 10[.Added the feature of PIN Code Provisioning.](#page-6-3)
- 11.Added the feature that CP930W and DD phone can be worked with the phones after attaching the DECT USB Dongle DD10K.
- 12[.Added the feature of Pairing and Connecting two Bluetooth Devices.](#page-7-0)
- [13.Added the feature of PC port mode](#page-7-1) and the phone can share the wireless [network with PC via phone's PC port](#page-7-1).
- 14[.Added the feature of Smart Noise Filtering.](#page-7-2)
- 15.Added three new supported languages Czech, Hebrew and Arabic, that

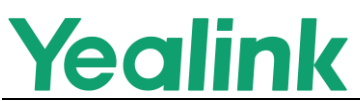

Hebrew is only supported by phone user interface, but Czech and Arabic are supported by both web and phone user interfaces.

- 16.Added the feature of Registering Android ID on VP59 Phones, so that you can use the GMS service on VP59 phones.
- 17[.Added the feature of Wireless Access Point](#page-7-3) on T58&VP59.
- 18[.Added the feature of Recording Upload.](#page-8-0)
- 19.Added the feature that if CP960 is connected to mobile phone via Bluetooth, during the call, you can tap Home button to return to the idle screen, and tap "Back To Talking" to return to the talking screen.
- 20.Added the feature that if CP960 is connected to mobile phone via Bluetooth, you can synchronize the mobile contacts to the CP960.
- [21.Added the feature that you can configure the VP59 to use the HELD](#page-8-1)  [protocol to retrieve location information from the Location Information](#page-8-1)  [Server when placing an emergency call.](#page-8-1)
- [22.Added the feature of intercom video call mute and auto answer video mute](#page-9-1)  [for T58/VP59.](#page-9-1)
- 23[.Added the feature of Using Your Phone with PSTN Account.](#page-9-2)
- 24[.Added a new returned code 600-Busy Everywhere.](#page-9-3)
- <span id="page-3-0"></span>25.Added the Daylight Saving Time for Switzerland.

# **3. Optimization**

- 1. [Optimized the feature of Handset/Headset/Speakerphone Mode.](#page-9-4)
- 2. [Optimized the feature of LDAP.](#page-10-0)
- 3. [Optimized the feature of Ringer Volume.](#page-10-1)
- 4. Optimized the feature that when using XML Browser feature, if the phone is connected to a headset, the voice mail can be played via either the phone's speaker or the headset. You can switch it manually and the voice will not be interrupted.
- 5. [Optimized the feature of Web Server Type.](#page-10-2)
- 6. Optimized the feature that the characters supported by Macro Action Strings are .  $@$  \*  $#$  + 0-9 and English letters.
- 7. [Optimized the feature of Power LED Indicator.](#page-10-3)
- 8. [Optimized the feature of Wi-Fi.](#page-11-0)
- 9. [Optimized the feature of Redialing a Call Automatically.](#page-11-1)
- 10[.Optimized the feature of SCA.](#page-11-2)
- 11.Optimized the feature of Call Transfer that after you transfer the call to another contact successfully, the phone prompts "Transfer operation complete".
- 12[.Optimized the feature of Broadsoft Network Directory.](#page-11-3)
- 13[.Optimized the feature of VPN.](#page-12-1)

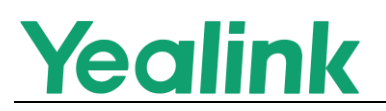

# <span id="page-4-0"></span>**4. Bug Fixes**

- 1. Fixed an issue that the time zone of Samoa may be incorrectly on the phone.
- 2. Modified the Russian translations.
- 3. Fixed an issue that when the phone language is switched to Italian, the screen display may be abnormal.
- 4. Fixed an issue that when the phone enters the dialing screen, and then you press Message hard key, the message code may unable to be edited.
- 5. Fixed an issue that the notes for LDAP in the web user interface are incorrect.
- 6. Fixed an issue that you may unable to log into Google contacts via web user interface.
- 7. Fixed an issue that the phone may unable to reject the anonymous calls.
- 8. Fixed an issue that you may unable to use VPN feature on VP59 phones, and may fail to upload the VPN config file.
- 9. Fixed an issue that if the parameter *features.blf\_active\_backlight.enable* is set to 0, when the BLF/BLF list status changes, the phone may turn on the backlight or stop the screen saver.

# <span id="page-4-1"></span>**5. New Features Descriptions**

<span id="page-4-2"></span>**Added the feature that the phone can work with Yealink CP900/CP700 speakerphone and Yealink UH36 wired headset.**

**Description:** You can use CP900/CP700/UH36 to enter or exit the dialing screen, answer/reject incoming call, end call, redial, etc.

<span id="page-4-3"></span>**Added the feature that the phone can obtain the picture from the URL contained in the Call-Info header of the INVITE message and to display on the phone screen when placing or receiving calls.**

**Description:** You can enable the phone to download the picture from the URL contained in the Call-Info

**The parameters in the auto provision template are described as follows:**

account.x.picture\_info\_enable <sup>=</sup>

<span id="page-4-4"></span>**Added the feature that you can configure how a network conference is set up.**

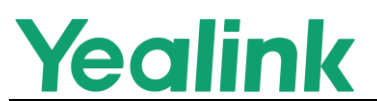

**Description:** The network conference can be set up in two ways. One is the phone transfers the participant to the server by a REFER method with conference URI in the Refer-To header, the other is the phone transfers the server to the participant by a REFER method with SIP URI in the Refer-To header.

**The parameters in the auto provision template are described as follows:**

 $account.X.networkconf_type =$ 

<span id="page-5-0"></span>**Added the feature of Out of Service and the phone will play an alert tone.**

**Description:** When the network of the phone is disconnected and the warning message appears on the screen, the phone will play an alert tone. **The parameters in the auto provision template are described as follows:**

features.out of service alert.enable  $=$ features.out\_of\_service\_alert\_time =

## <span id="page-5-1"></span>**Added the feature of XML Park.**

**Description:** You can configure the phone to monitor a parked list or group when the phone is idle, and once a call is parked to the server, the corresponding Dsskey LED indicator will be flashed. You can also search, retrieve or refresh the list by pressing the corresponding Dsskey, or park the call to the one you monitor. This feature is not applicable to CP920 phones.

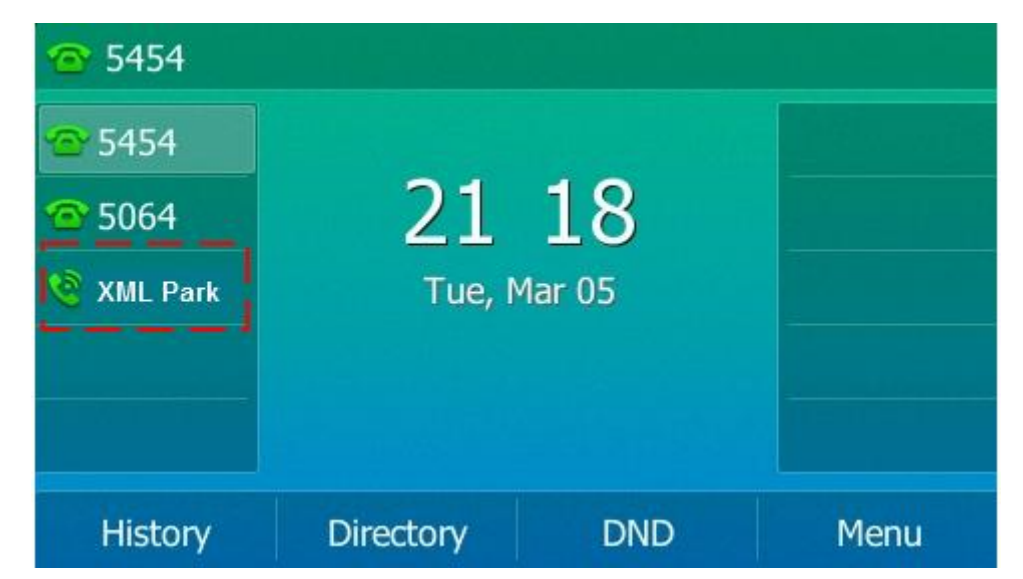

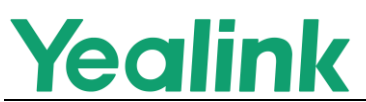

**The parameters in the auto provision template are described as follows:**

 $linekey.X_type =$ 

<span id="page-6-0"></span>**Added the feature that when there are unread voice messages, the dsskey LED indicator flashes or the dsskey icon indicates the number of unread messages.**

**Description:** You can configure the phone to subscribe to the message waiting indicator for the voice mail number when configuring a Voice Mail dsskey. This feature is not applicable to CP920 phones.

**The parameters in the auto provision template are described as follows:**

features.voice\_mail\_key\_lamp\_field.enable <sup>=</sup>

<span id="page-6-1"></span>**Added the feature of automatically resuming the held multicast paging call.**

**Description:** You can configure the phone to automatically resume the held multicast paging call after the second multicast paging call or a new call ends.

**The parameters in the auto provision template are described as follows:**

features.paging\_auto\_resume.enable <sup>=</sup>

<span id="page-6-2"></span>**Added the feature that users can view the basic SCA call information on the idle screen.**

**Description:** You can configure the phone to display the basic SCA call information on the idle screen, and users can also view the call details by long pressing the SCA line key.

**The parameters in the auto provision template are described as follows:**

phone\_setting.call\_display\_name.mode =

<span id="page-6-3"></span>**Added the feature of PIN Code Provisioning.**

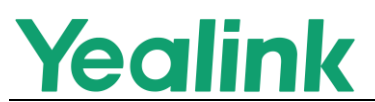

**Description:** Users can trigger phones to perform provisioning by dialing a PIN code, and the phone can save the entered PIN code that users do not need to enter it next time.

**The parameters in the auto provision template are described as follows:**

phone\_setting.retain\_pin.enable <sup>=</sup>

- <span id="page-7-0"></span>**Added the feature of Pairing and Connecting two Bluetooth Devices. Description:** You can connect two Bluetooth devices on the phone at a time, for example, a Bluetooth-enable mobile phone and a Bluetooth headset.
- <span id="page-7-1"></span>**Added the feature of PC port mode and the phone can share the wireless network with PC via phone's PC port.**

**Description:** When the phone is connected to the wireless network, the connected PC can obtain the network through the phone's PC port. **The parameters in the auto provision template are described as follows:**

static.network.pc\_port.mode <sup>=</sup>

### <span id="page-7-2"></span>**Added the feature of Smart Noise Filtering.**

**Description:** The phones can block out the slight noise from the far party when there is no speech in a call, and at the same time filter out the common transient noise (door closing, table knocking, and so on).

**The parameters in the auto provision template are described as follows:**

features.noise\_filtering\_rev.enable <sup>=</sup>

### <span id="page-7-3"></span>**Added the feature of Wireless Access Point on T58&VP59.**

**Description:** The IP phone can be used to create AP hotspots and share its wired network with other devices.

**The parameters in the auto provision template are described as follows:**

wifiap.enable = wifiap.ssid =

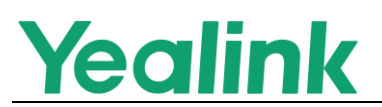

wifiap.security\_mode = wifiap.password = wifiap.generation = wifiap.channel = wifiap.dhcpd.mode = wifiap.dhcpd.segment =

## <span id="page-8-0"></span>**Added the feature of Recording Upload.**

**Description:** You can configure the phones to upload the local recording files to a third-party server.

**The parameters in the auto provision template are described as** 

## **follows:**

features.recording\_upload.enable = features.recording\_upload.server.address = features.recording\_upload.server.username = features.recording\_upload.server.password = features.recording\_upload\_action = features.recording\_file.delete\_method =

<span id="page-8-1"></span>**Added the feature that you can configure the VP59 to use the HELD protocol to retrieve location information from the Location Information Server when placing an emergency call.**

**Description:** You can first set the value of

dialplan.emergency.asserted\_id\_source as HELD, then configure the specific parameters for this HELD protocol.

**The parameters in the auto provision template are described as follows:**

dialplan.emergency.asserted\_id\_source = dialplan.emergency.held.server\_url = dialplan.emergency.held.secondary.server\_url = dialplan.emergency.held.request\_type = dialplan.emergency.held.request\_element.x.name = dialplan.emergency.held.request\_element.x.value =

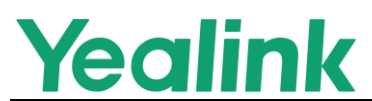

## <span id="page-9-1"></span>**Added the feature of intercom video call mute and auto answer video mute for T58/VP59.**

**Description:** You can configure the phone to turn off the video when the video intercom call is answered or the auto answer is enabled.

**The parameters in the auto provision template are described as follows:**

features.intercom.video.mute =

## <span id="page-9-2"></span>**Added the feature of Using Your Phone with PSTN Account.**

**Description:** You can connect an optional expansion PSTN box CPN10 to extend functions of the conference phone. You can make PSTN calls. Up to 2 cascaded PSTN Boxes can be installed to a conference phone.

**The parameters in the auto provision template are described as follows:**

pstn.account.x.enable = pstn.account.x.label = pstn.account.x.missed\_calllog = pstn.account.x.auto\_answer = pstn.account.x.auto\_answer\_mute\_enable <sup>=</sup>  $p$ stn.account.x.ring\_type =

### <span id="page-9-3"></span>**Added a new returned code 600-Busy Everywhere.**

**Description:** You can define the return code and reason of the SIP response message as 600-Busy Everywhere for the refused call, unanswered call and when an incoming call is rejected by DND.

**The parameters in the auto provision template are described as follows:**

features.normal\_refuse\_code = features.no\_answer\_code = features.dnd refuse code =

# <span id="page-9-0"></span>**6. Optimization Descriptions**

<span id="page-9-4"></span>**1. Optimized the feature of Handset/Headset/Speakerphone Mode. Description:** You can configure the phone to enter into the group listening

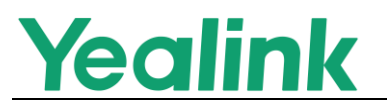

mode by pressing the Speakerphone key when you first answer the call using the headset. The audio is sent only through the headset. So you are able to speak and listen through the headset, but you can only listen through the speaker. It is not applicable to Bluetooth headset. This feature is not applicable to CP920 phones.

**The parameters in the auto provision template are described as follows:**

features.headset.group\_listen\_in\_talking\_enable =

## <span id="page-10-0"></span>**2. Optimized the feature of LDAP.**

**Description:** You can configure the number attributes of each record to be returned by the LDAP server and display them to the phone in the order of the configured attributes.

**The parameters in the auto provision template are described as follows:**

 $ldap.numb$  attr =

## <span id="page-10-1"></span>**3. Optimized the feature of Ringer Volume.**

**Description:** You can configure the adjustable minimum ringer volume on the phone. It only takes effect on the ringer volume of the speaker on the phone. After the headset is connected, the ringer volume can only be controlled by the headset itself.

**The parameters in the auto provision template are described as follows:**

phone setting voice ring vol min  $=$ 

## <span id="page-10-2"></span>**4. Optimized the feature of Web Server Type.**

**Description:** You can configure the phone to access the web user interface of the phone over a secure tunnel (HTTPS) by default.

**The parameters in the auto provision template are described as follows:**

wui.default\_https\_enable <sup>=</sup>

### <span id="page-10-3"></span>**5. Optimized the feature of Power LED Indicator.**

**Description:** You can configure whether the power LED indicator to flash

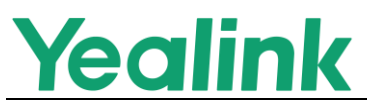

or not when the phone performs an auto provisioning.

**The parameters in the auto provision template are described as follows:**

phone\_setting.autop\_led\_flash\_enable <sup>=</sup>

## <span id="page-11-0"></span>**6. Optimized the feature of Wi-Fi.**

**Description:** You can configure the security mode and EAP authentication mode of a specific wireless network. If you set the security mode of s specific wireless network as 802.1x EAP, you can also configure the anonymous identity (user name) for Wi-Fi 802.1X authentication.

**The parameters in the auto provision template are described as follows:**

static.wifi.x.security\_mode <sup>=</sup> static.wifi.x.eap\_type = static.wifi.x.802\_1x.anonymous\_identity =

## <span id="page-11-1"></span>**7. Optimized the feature of Redialing a Call Automatically.**

**Description:** When you dial a number but fail to establish a call, the phone prompts the failure reason and then prompts whether to auto redial the contact, select OK to activate auto redial.

## <span id="page-11-2"></span>**8. Optimized the feature of SCA.**

**Description:** You can configure the phone to play a busy tone when a public hold call on the shared line is retrieved by the remote party.

**The parameters in the auto provision template are described as follows:**

phone\_setting.call\_remote\_end\_when\_hold.busy\_tone.enable <sup>=</sup>

## <span id="page-11-3"></span>**9. Optimized the feature of Broadsoft Network Directory.**

**Description:** You can configure the phone to automatically download all contacts in the BroadSoft Directory from the server.

**The parameters in the auto provision template are described as follows:**

bw.xsi.directory.update.enable =

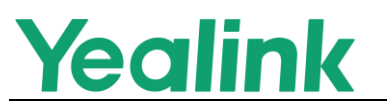

## <span id="page-12-1"></span>**10.Optimized the feature of VPN.**

**Description:** You can configure VPN type as L2TP, and the URL for uploading the OpenVPN configuration file (vpn.cnf).

**The parameters in the auto provision template are described as follows:**

network.vpn.mode = network.l2tp\_server.address = network.l2tp\_server.username = network.l2tp\_server.password = network.openvpn\_file.url =

# <span id="page-12-0"></span>**7. Configuration Parameters Enhancements**

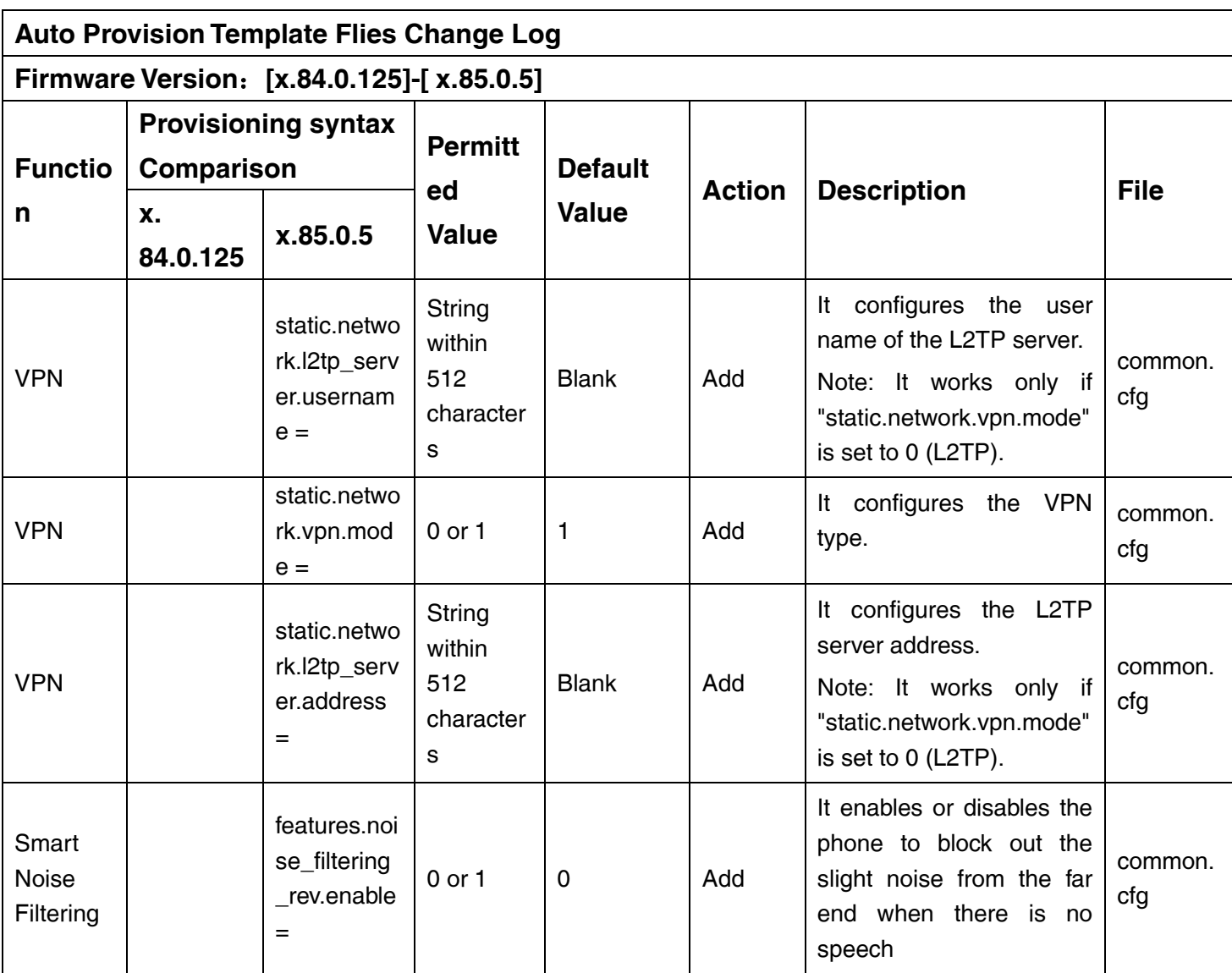

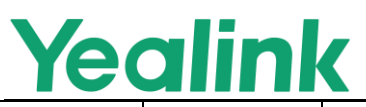

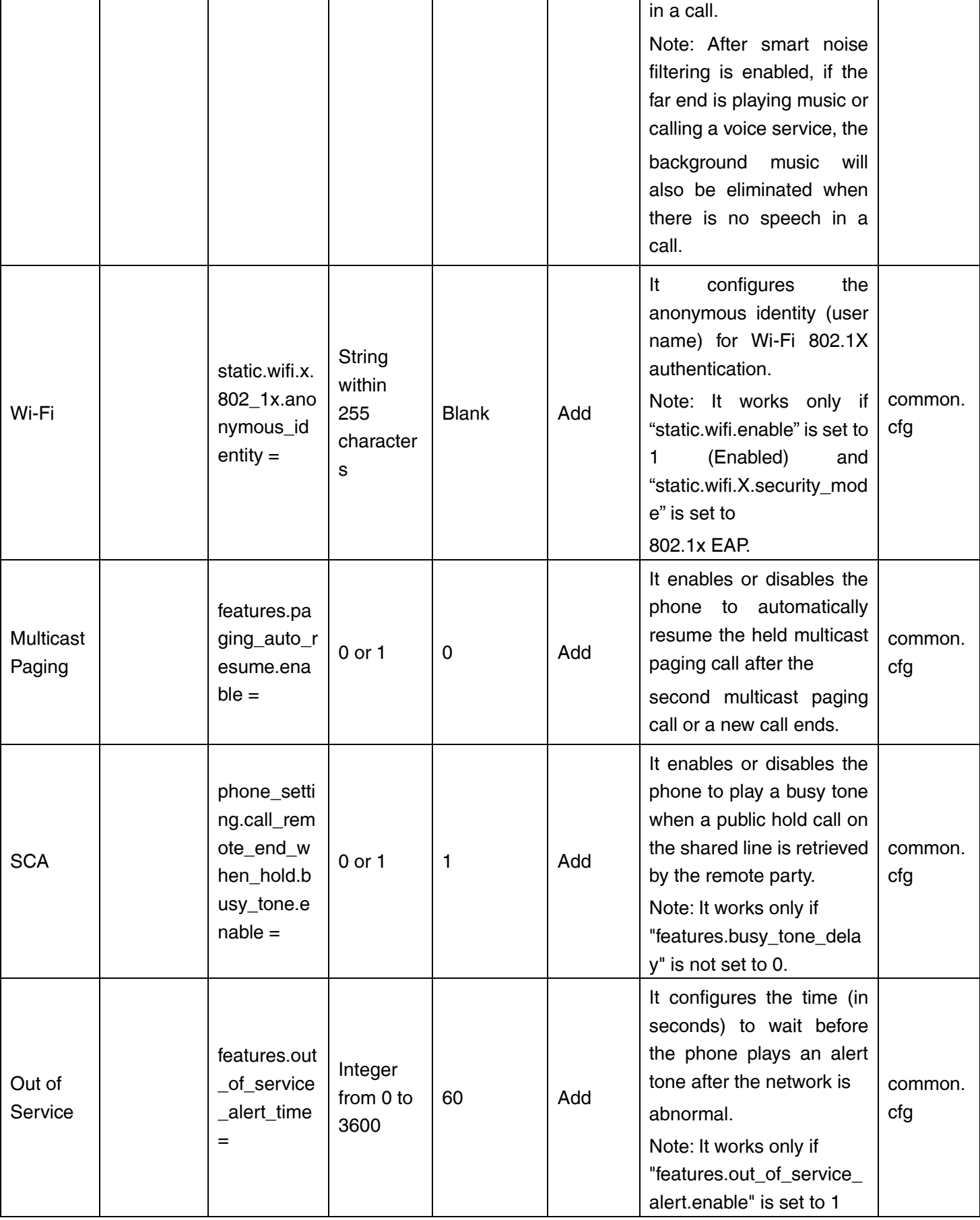

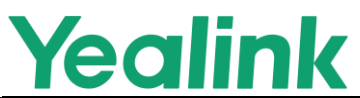

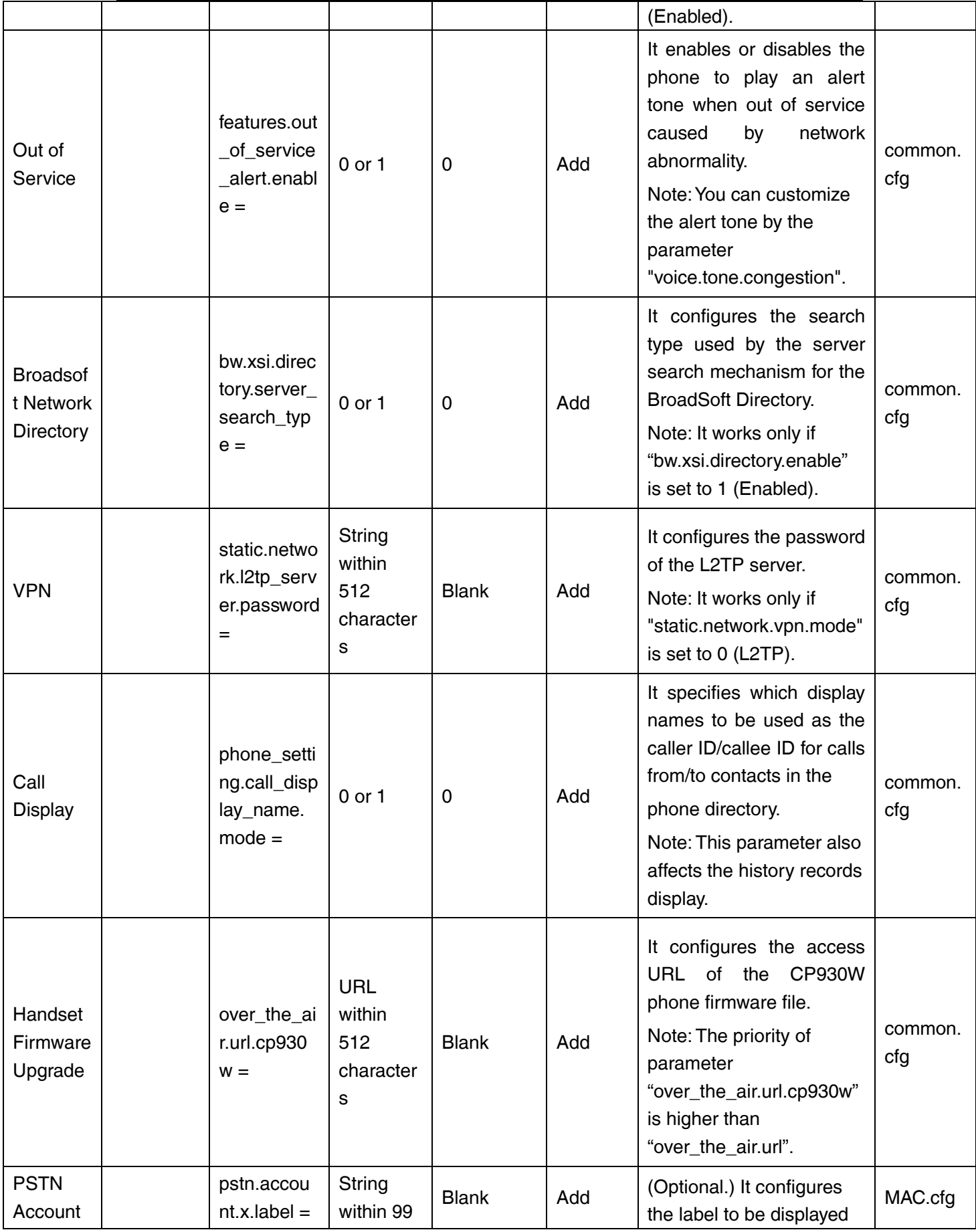

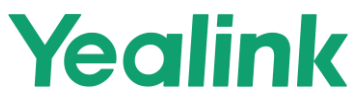

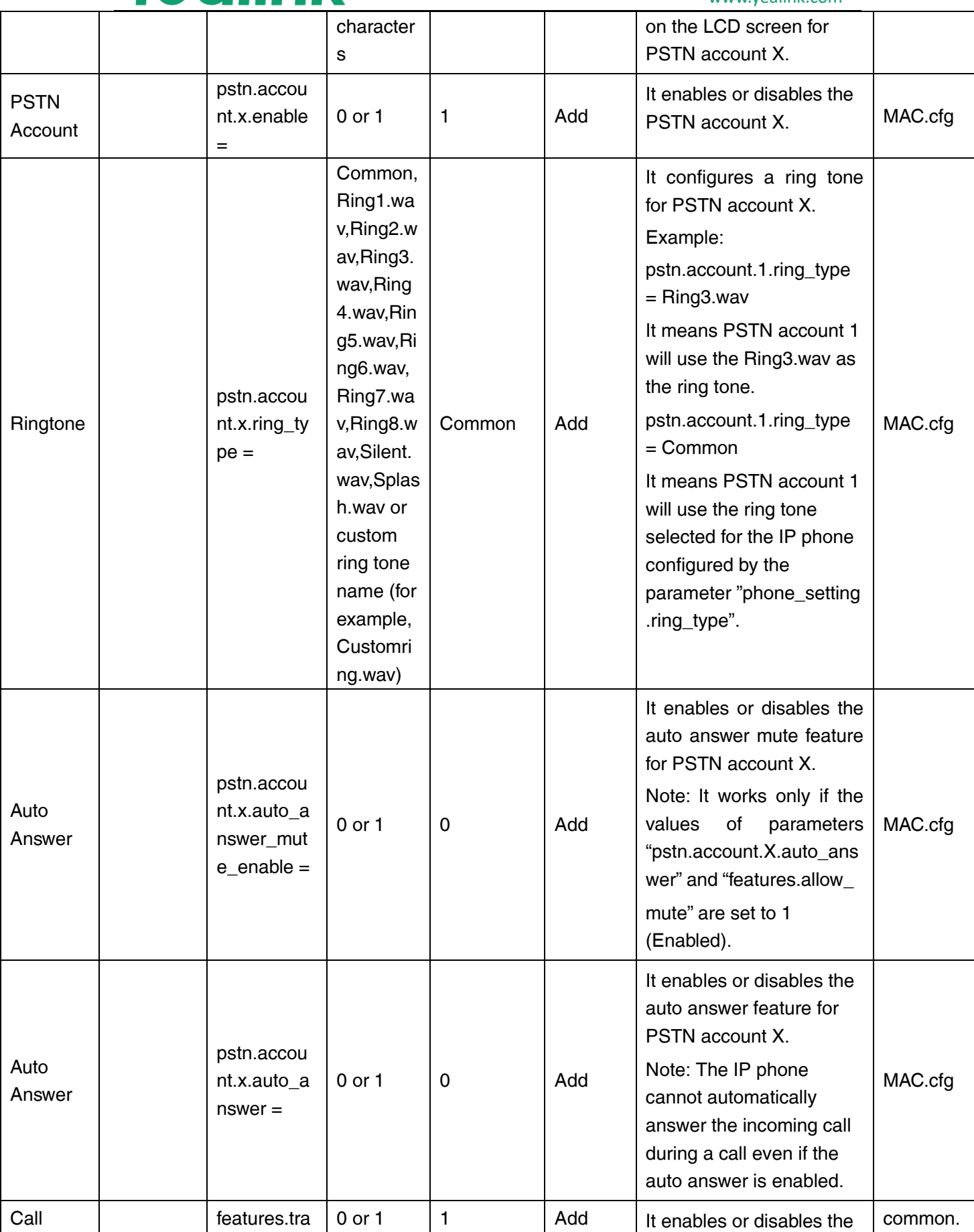

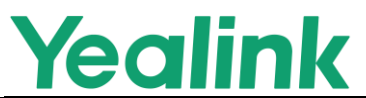

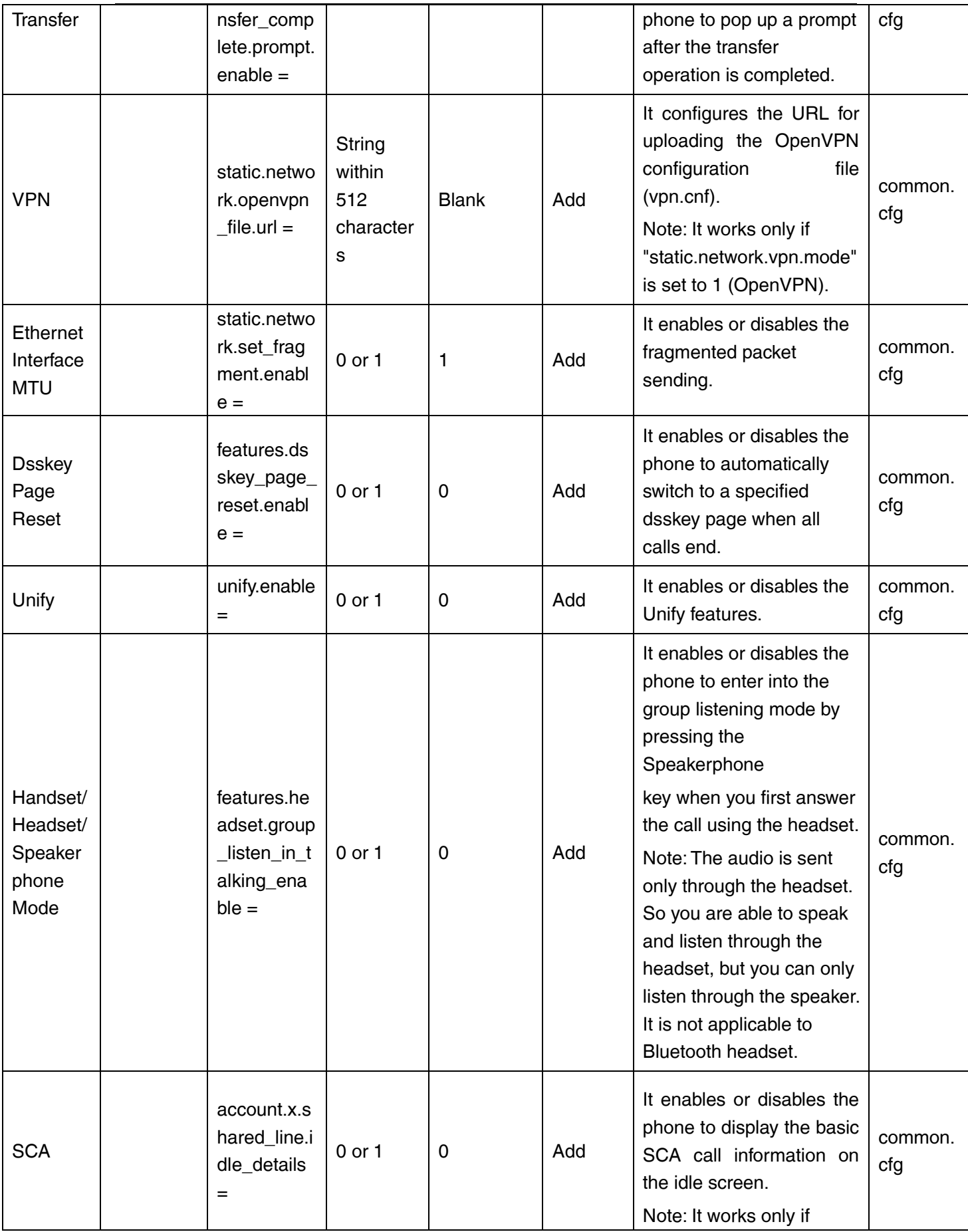

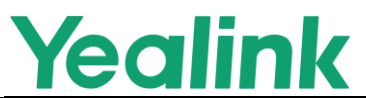

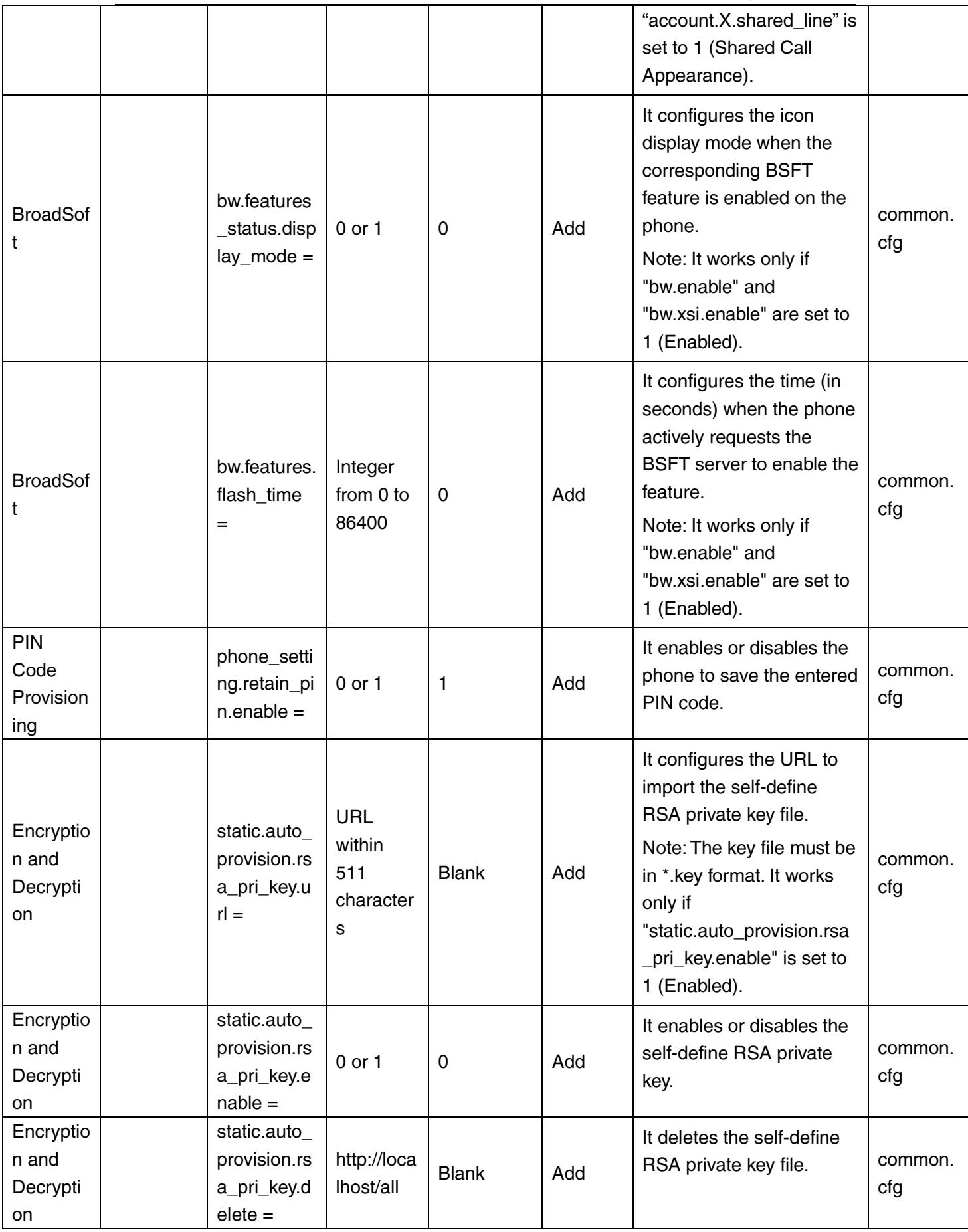

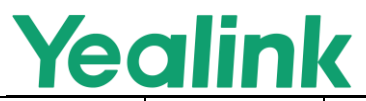

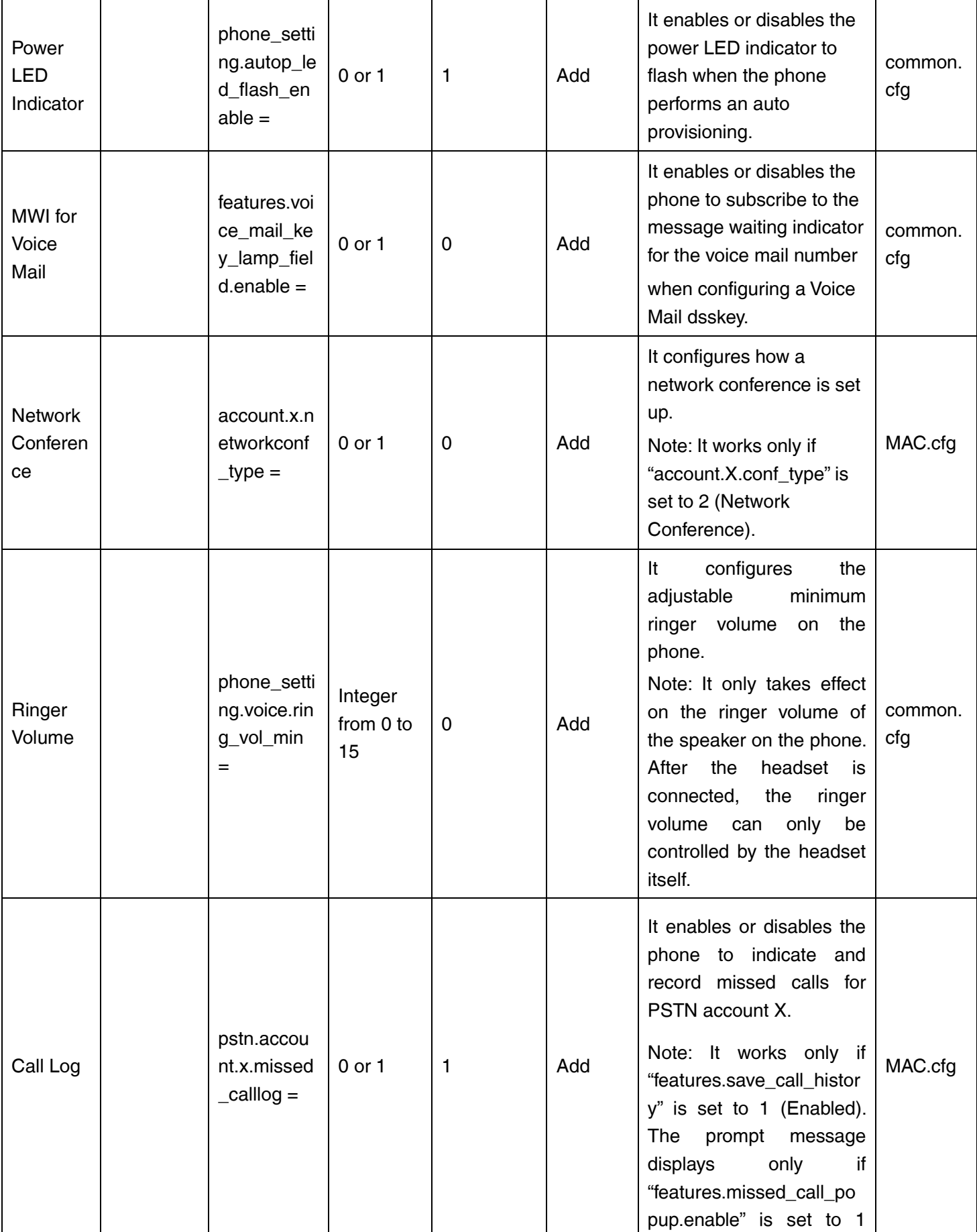

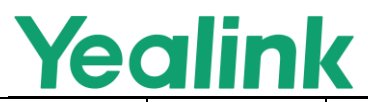

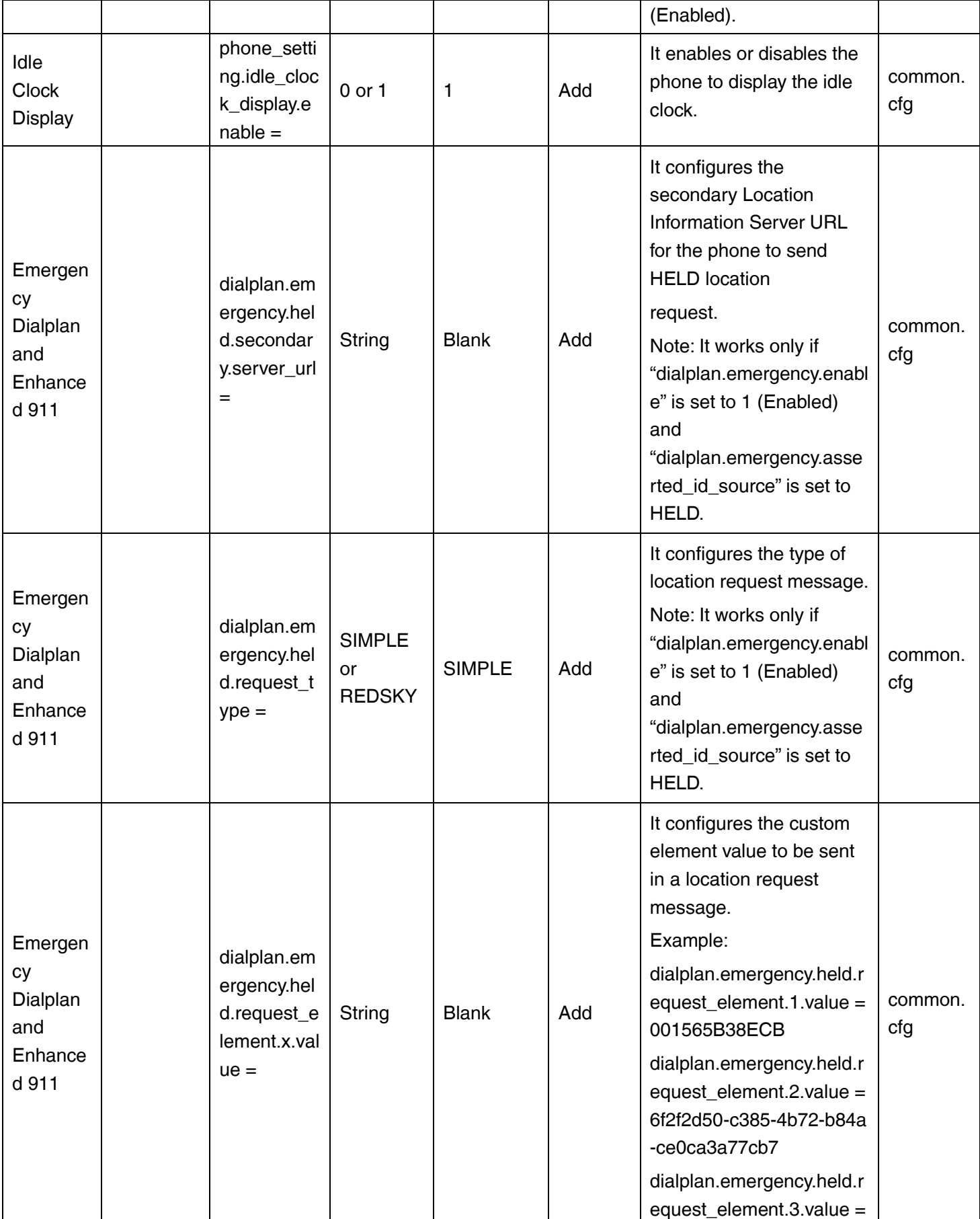

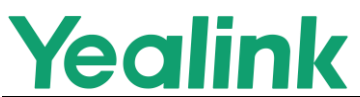

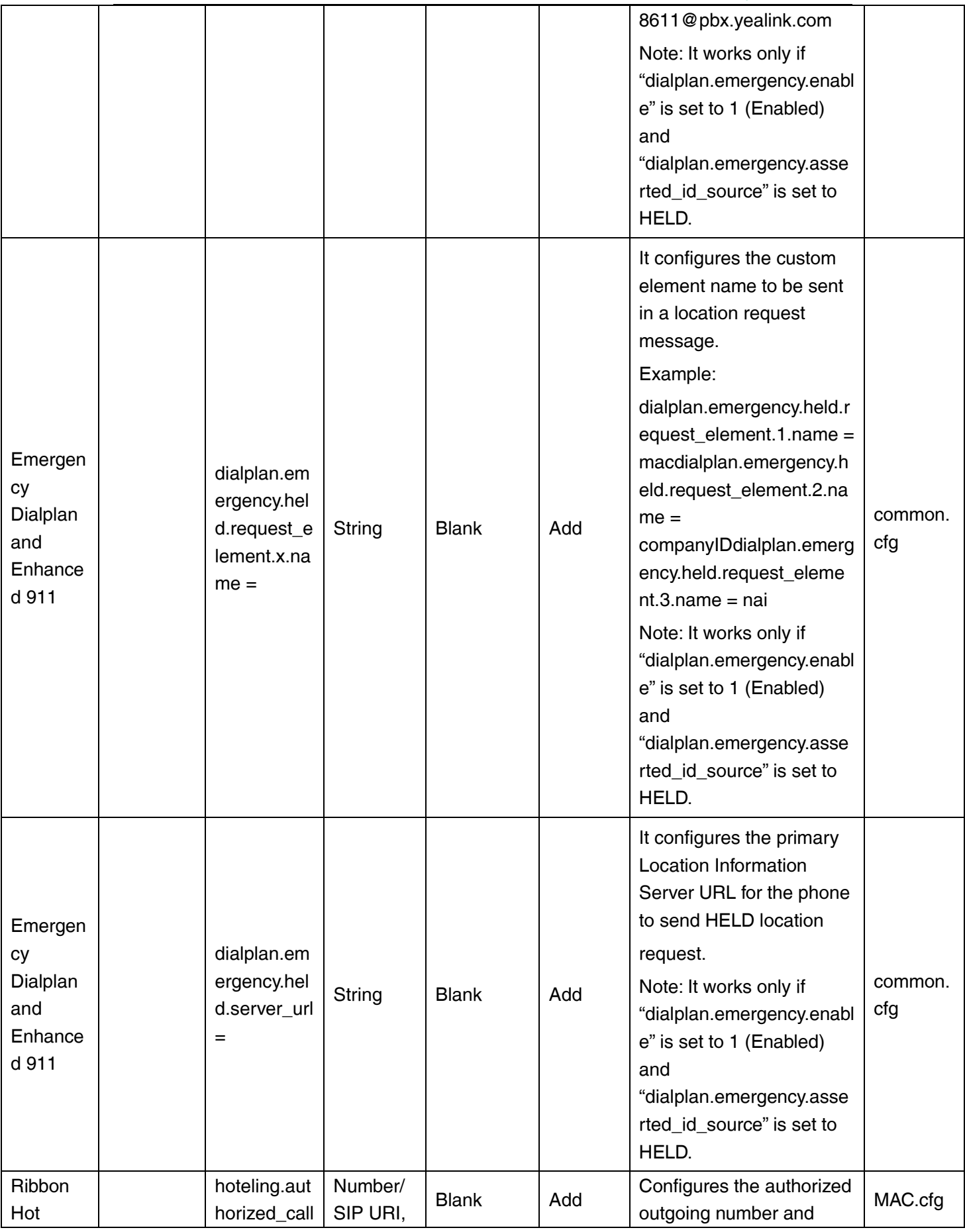

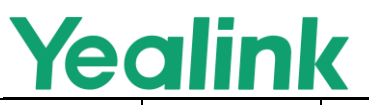

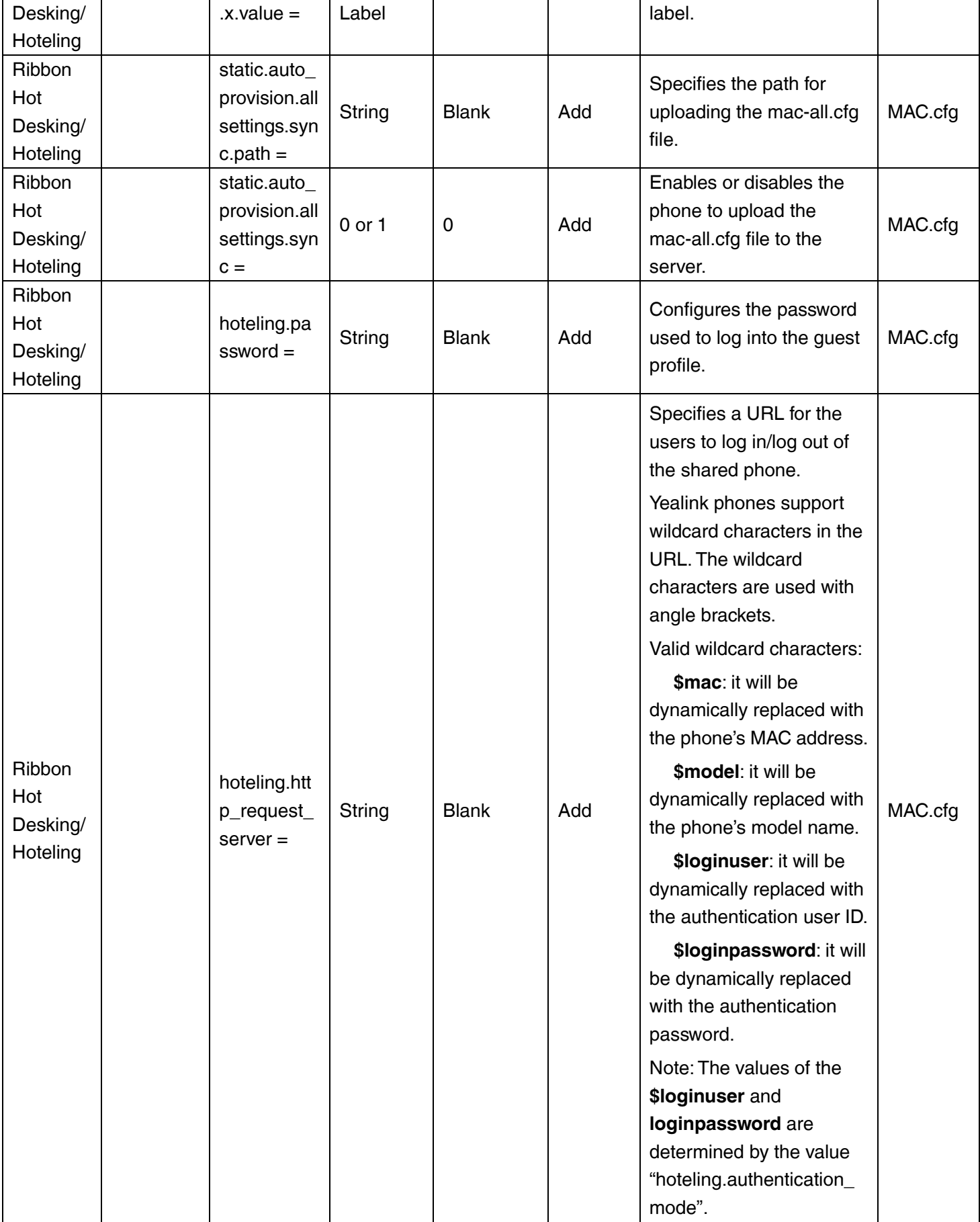

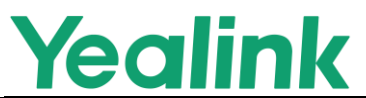

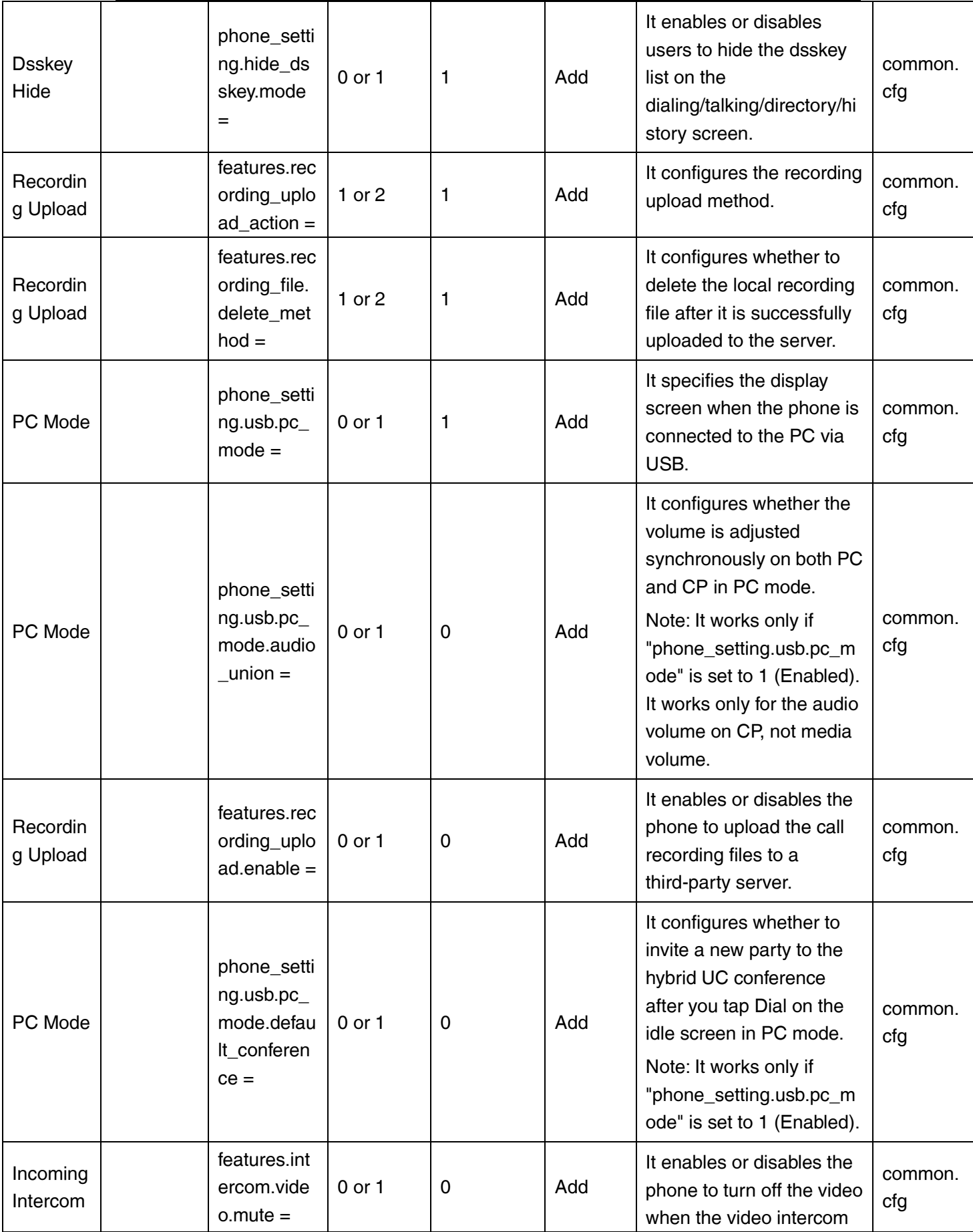

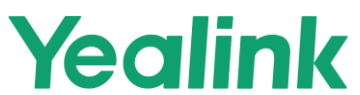

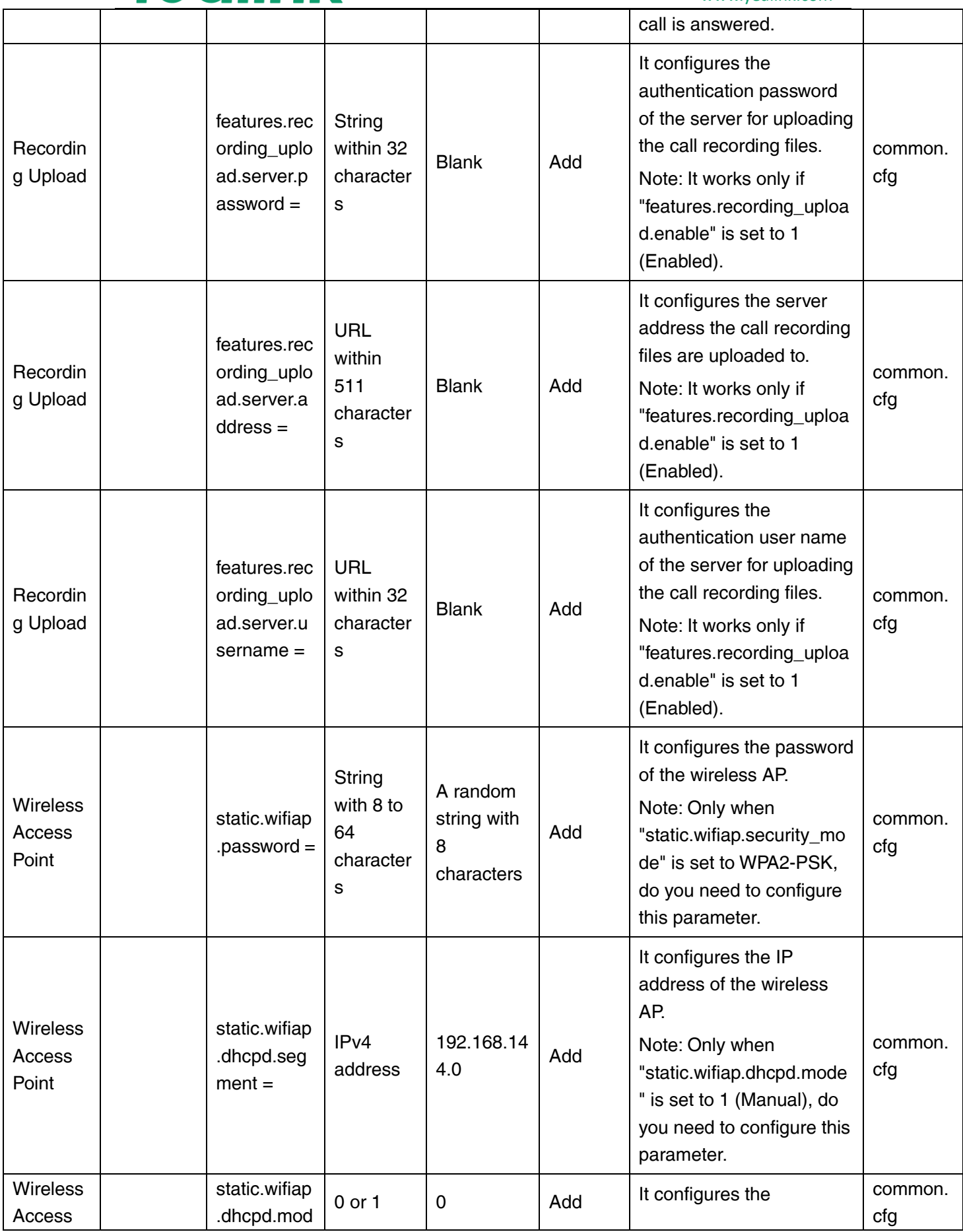

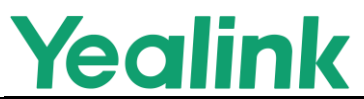

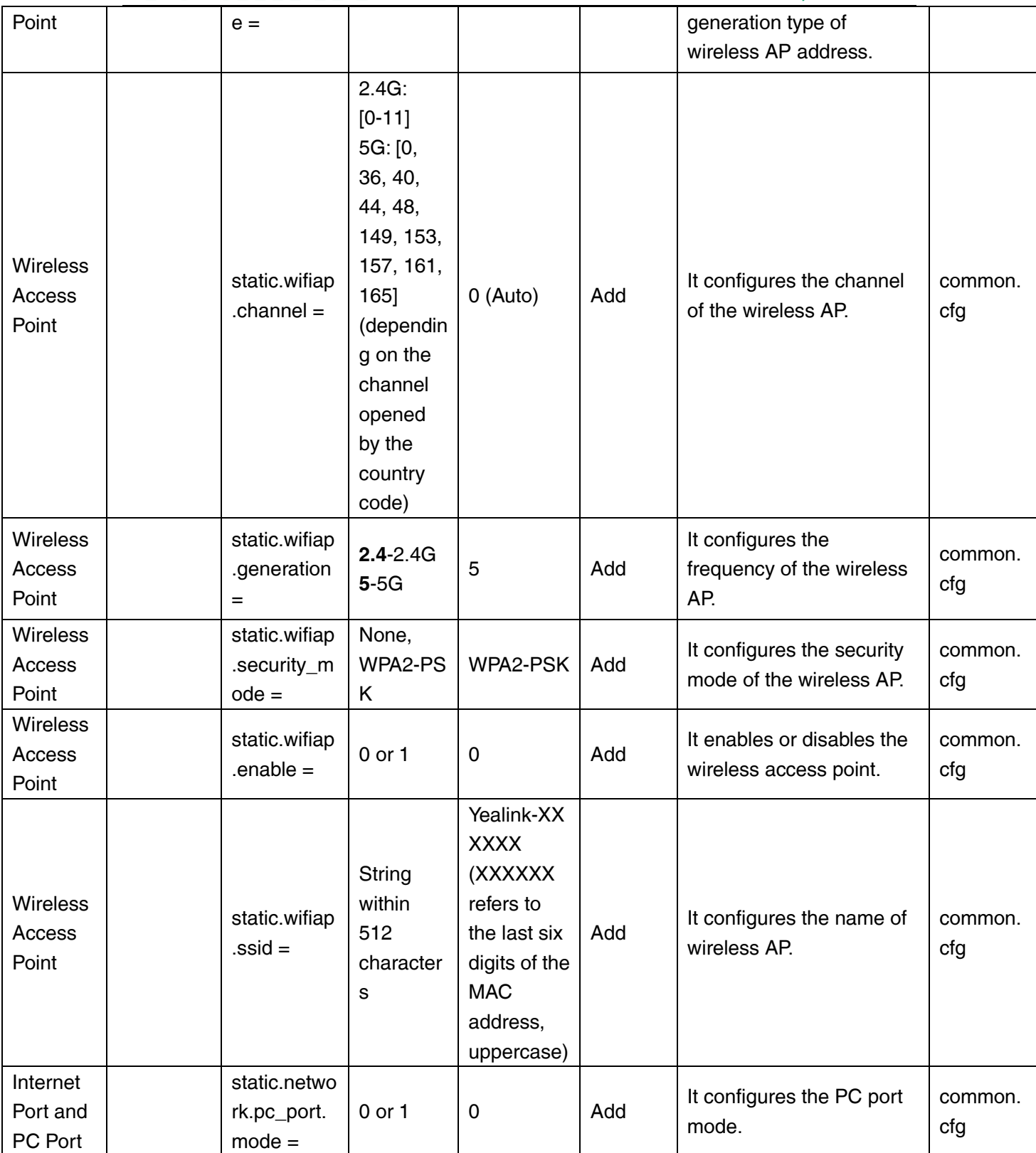